## OfficeWriter Designer for Excel - Enterprise Feature

OfficeWriter Reporting Services Integration is available in both OfficeWriter Enterprise Edition and OfficeWriter Standard Edition. When you select a feature that is available in the Enterprise Edition only, the **Enterprise Feature** dialog will open. The dialog allows you to disable the warning and/or hide Enterprise features. Both the **Enterprise Feature** dialog and Enterprise features can also be disabled through registry settings.

You can also disable Enterprise features through The OfficeWriter Designer for Excel. Go to **Help > Settings** and select/de-select **Show Enterprise Features**.

OfficeWriter Editions lists the Reporting Services Integration features available in each edition.

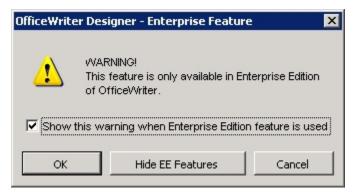

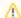

- To prevent the display of the Enterprise Feature dialog the next time an Enterprise feature is selected, uncheck Show this
  warning when Enterprise Edition feature is used.
- To hide Enterprise features on the OfficeWriter toolbar, click Hide EE Features.